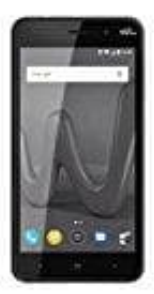

## **Wiko Lenny 4**

## **Installierte Apps löschen**

- 1. Öffne App **Einstellungen**.
- 2. Tippe auf **Apps & Benachrichtigungen**.
- 3. Tippe auf die App, die du deinstallieren möchtest. Wenn du die App nicht sehen kannst, tippe zuerst auf **Alle Apps anzeigen** oder **App-Info**. e auf die App, die du deinstallieren möchtest.<br>In du die App nicht sehen kannst, tippe zuerst auf Alle Apps anzeigen oder App-Inf<br>De auf Deinstallieren.<br>Andre auf Deinstallieren.
- 4. Tippe auf **Deinstallieren**.